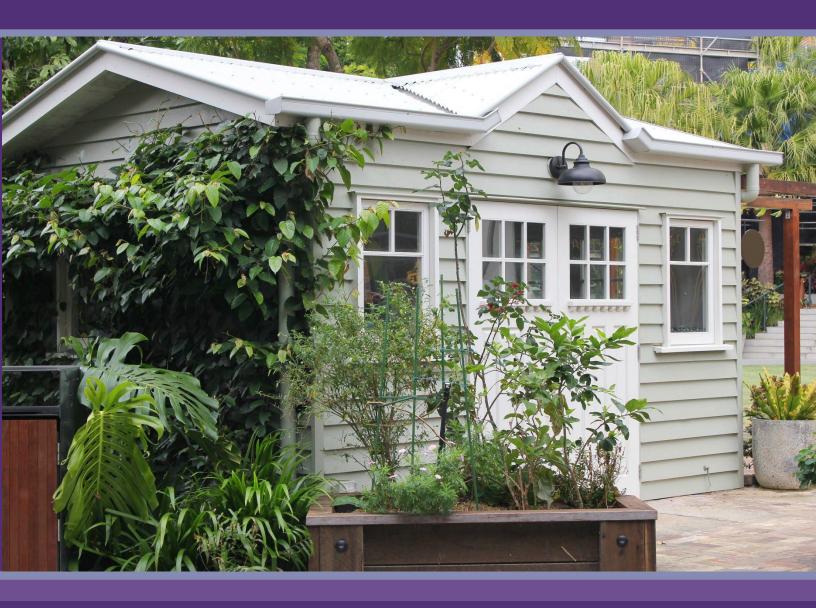

Commitment & Disbursement Procedures for Local Program Administrators - Plus One ADU Program

## **Updated March 2023**

The procedures set forth in this document should be followed by organizations administering the Plus One ADU Program for the Housing Trust Fund Corporation (HTFC). Local Program Administrators (LPAs) must follow these procedures to report on program activities and receive disbursement of funds.

This document provides LPAs with instructions on commitment and disbursement procedures established by HTFC and the Office of Community Renewal (OCR). Each form referenced in this document is available on the program web site: Plus One ADU Program | Homes and Community Renewal (ny.gov)

## **Table of Contents**

| Fund Administration                               | 3  |
|---------------------------------------------------|----|
| Designation of Depository Form                    | 3  |
| Authorized Signature Form                         | 4  |
| Disbursement Process                              |    |
| Disbursement Schedule                             |    |
| Accessing Funds                                   | 6  |
| Project Set-up/Completion Form                    | 6  |
| Project Set-up/Completion Form Instructions:      | 6  |
| Disbursement Requests                             | 8  |
| Submission Instructions for Disbursement Requests |    |
| Supporting Documentation                          | 9  |
| Disbursement Request Form                         |    |
| Project Delivery Funds Detail Sheet               | 10 |
| Project Detail Sheet                              | 12 |
| Project Completion Form                           | 14 |
| Project Commitment Log                            | 14 |
| M/WBE Requirements and Procedures                 | 15 |
| Recordkeeping, Reporting, and Monitoring          | 17 |

#### **Fund Administration**

Two forms must be completed and submitted to OCR to establish the procedure for requesting and receiving Plus One ADU funds. Awardees must submit these forms with the signed Grant Agreement and provide updates throughout the term of grant administration in the event of staff changes. The forms and instructions for completing the forms are available on OCR's website: <a href="Plus One ADU-Program">Plus One ADU-Program | Homes and Community Renewal (ny.gov)</a>

## **Designation of Depository Form**

Local Program Administrators must designate a bank account to receive program funds directly from HTFC. LPAs must complete and sign all required fields of the Designation of Depository for Direct Deposit of Funds form. This form will be submitted with the required forms to execute the Grant Agreement.

When projects are completed and appropriate paperwork is submitted, HTFC will use the bank account information to transfer funds to the LPA through an Automated Clearing House (ACH) procedure, i.e. direct deposit.

#### Instructions for Direct Deposit Form:

- This form must be typed—handwritten forms will not be accepted.
- On the top of the form, include the program name and the contract's SHARS number.
- In Part 1, fill in payee contact information.
- Below Part 1, initial the box acknowledging no IAT transactions will be accepted. The form cannot be accepted unless it is initialed.
- For Part 2, provide the financial institution's information and the account and routing numbers.
- Part 3 gives HTFC authorization to deposit payments by electronic funds transfer.

## **Authorized Signature Form**

An Authorized Signature Form must be completed to designate the representative(s) authorized to sign disbursement requests and must reflect the LPA's written policy on internal controls.

A board member should authorize the executive director or fiduciary staff member to sign disbursement requests. To maintain effective internal controls, OCR suggests that the person responsible for preparing paperwork for disbursement requests not also be authorized to sign disbursement requests. Please contact an OCR representative for additional guidance.

## Instructions for Authorized Signature Form:

- Program Name: Enter the applicable state program name, i.e. Plus One ADU etc.
- **Recipient Name**: Enter the Local Program Administrator (LPA) name. The LPA is the recipient not-for-profit organization or municipality.
- **SHARS ID**: This is the eight-digit identification number that is available on the grant agreement and award materials.
- Mailing Address: Enter the mailing address of the LPA.
- **Contact Person**: Provide a name and phone number for the person OCR should contact with questions related to the Authorized Signature Form.
- **Disbursement Requests require (check one)**: Check the box that represents the number of signatures required to authorize a disbursement. It is recommended that two signatures be required for the authorization of requests for funds to maintain effective internal controls.
- **Persons Authorized to Sign Request for Funds**: Enter the name, title, date, and signature of the person(s) authorized to sign the Local Program Administrator Disbursement Request Form.
- Certification: Enter the name and title of the representative authorizing the signatures.
  - This representative may <u>not</u> also be an individual authorized to sign disbursement requests.
  - This certification must be signed and dated at least one day after the form has been completed and each authorized signatory has signed and dated the form.

## **Disbursement Process**

The Plus One ADU program operates as a cost incurred and reimbursement program and payment will be made only upon satisfactory completion of building projects or furnishing of documentation of costs incurred to complete a project. Requests for progress payments will be considered based on demonstrated need and upon written request. Prior approval is required. A request must outline a proposed payment schedule.

- The Recipient shall not submit disbursement requests of less than \$5,000.
- The Recipient shall categorize disbursement requests within the following cost types:
  - Project Delivery Costs
  - Pre-Development Costs
  - Construction Costs
- To substantiate work costs, Recipient must provide copies of work write-ups, invoices for materials
  and labor, invoices in support of program delivery/professional services, building permits, and any
  other documents deemed necessary by OCR to maintain effective internal controls. Recipient must
  clearly communicate the necessity of this documentation to the participating property owners and
  contractors prior to the start of construction.

## **Disbursement Schedule**

The Recipient is eligible to submit disbursement requests for Eligible Costs with the following considerations:

- The Recipient shall not draw down more than fifty percent (50%) of the Project Delivery Costs within the first year of this Agreement.
- The Recipient shall not draw down Pre-Development Costs prior to the HCR issuance of a Programmatic Environmental Clearance.
- The Recipient shall not draw down Construction Costs prior to obtaining a duly issued building permit and once the Recipient has completed a site-specific Environmental Site Certification
- The Recipient shall not draw down the last ten percent (10%) of the Construction Costs per unit until the Recipient obtains and submits to OCR a Certificate of Occupancy/Certificate of Completion (COO/COC) as proof of project completion.

## **Accessing Funds**

Recipient must submit a Plus One ADU Project Set-up and Completion Form to reserve, or formally commit, funds for each project. This Project Set-up process first requires a commitment at the local level to the project, State Historic Preservation Office (SHPO) programmatic clearance of the project, and completion of an environmental site- specific certification. Recipient can access the Project Set-up and Completion Form on our website: Plus One ADU Program | Homes and Community Renewal (ny.gov)

## **Project Set-up/Completion Form**

HTFC and OCR use the data provided on the Project Set-up and Completion form to monitor program status and to reserve funds for the building project or other activity identified on the form. The LPA is responsible for submitting accurate Project Set-up and Completion forms to OCR for each property it assists. Set-up forms should be submitted via e-mail to <a href="https://example.com/HOCD.Disbursements@hcr.ny.gov">HOCD.Disbursements@hcr.ny.gov</a> and the assigned OCR representative. OCR will confirm accuracy of building information and allowable funding amounts presented on the Project Set-up form.

The Project Set-up process first requires a commitment at the local level to the project. For building renovations or construction, it is expected that the LPA will have a preliminary agreement with the property owner to do the specified work prior to requesting a Project Set-up from OCR. A site-specific Environmental Compliance Certification must be completed at the time of project set-up. LPAs must submit the Project Set-up and Completion Form and receive approval from OCR to commit funds prior to the start of project construction.

## **Project Set-up/Completion Form Instructions:**

- **Date**: Enter the date that the form is prepared.
- Project Status: In the drop-down menu select Project Set Up.
- **SHARS ID**: This is the eight-digit identification number that is available on the grant agreement and award materials.
- LPA Name: Enter the name of the Local Program Administrator (LPA). The LPA is the recipient not-for-profit organization or municipality.
- Program: This has already been populated for the Plus One ADU program.
- Individual preparing form and Phone Number: Provide a name and phone number for the person completing the form, or a person OCR should contact questions related to Project Set Up.

#### **Project / Site Information**

- **Project Name**: Enter the formal or informal name used to refer to this property, e.g. property owner name.
- **Project Street Address**: Enter the street address of the building. Confirm that the building address is accurate by referencing a tax bill or consulting the local assessor's office. OCR's database tracks projects by street address and staff will typically use the confirmed street address to reference a project. Enter N/A for Streetscape Set Ups.
- **Primary Activity**: A Project Set Up is required for each building or separate project activity. Identify the primary activity for this form.
- City and Zip Code: Enter the project's City and zip code.
- County: Enter the County in which the project is located.
- SWIS Code: The Statewide Information System is a numbering system established by the Office of

- Real Property Service to uniquely identify each county, city, town, or village. This code is provided on a tax bill. Enter N/A for Streetscape Set Ups.
- Section / Block / Lot: Enter the tax parcel ID or Section / Block / Lot (SBL) number associated with the building. Confirm that the building address matches the SBL by referencing a tax bill or consulting the local assessor's office.

## **Project Activity Costs:**

Enter the applicable budget information for the building. Indicate the amount designated as program funds in the first column and the amounts attributed to

- Project Delivery Costs associated with delivering the project
- Pre-Development Costs (site tests/surveys/design etc.) must be documented at the time of set up and must be *project* specific expenses.
- Building Renovation / Construction Costs
- Total Costs must be included within activity funding limits.
- If a completed building is "reopened" for additional renovations, a revised Set Up form must show the total project budget.

## Clearances (Project Set Up)

- HTFC Programmatic Environmental Review Determination Letter Date: Provide the date of the determination letter issued by the Housing Trust Fund Corporation's Environmental Analysis Unit (EAU) for the contract. This may be for a programmatic or site-specific review.
- Environmental Site-Specific Certification: Provide the date the Certification was completed.
- **Environmental Hazards**: Indicate if Environmental Hazards were identified when the site-specific environmental certification was completed for the property.
- SHPO Conditions: Indicate if the OPRHP / SHPO letter issued conditions for compliance.

\*The second Clearances section is for Project Completion <u>only</u> and does not need to be filled out at Project Set Up. It only needs to be filled out when requesting the final disbursement for the project.

## Revised Set Up

If the amount of program funds committed to a project increases or decreases, the amount of program funds set aside for the activity must be revised. In the event of an increase of more than 10%, the LPA must resubmit a Project Set Up form with the Revision box checked, showing the new totals.

#### Cancelling a Set Up

If a commitment is withdrawn and a building project does not proceed, the building Set Up must be cancelled. The cancellation is important for maintaining accurate funding commitment information and assisted unit totals. If a property withdraws from participation, please notify OCR staff in writing and clearly document the cancellation in the project files. Please note, buildings may not be cancelled or removed once program funds have been disbursed for the project.

#### **Disbursement Requests**

LPAs must submit the Project Set-up and Completion Form to commit funds for a building prior to requesting disbursement of funds. LPAs may then request disbursement of program funds for completed or in progress projects by submitting the required forms and applicable supporting documentation. A disbursement request must be submitted in its entirety including all the documentation listed below:

- LPA Disbursement Request Form;
- Project Detail Sheet(s) and/or Project Delivery Funds Detail Sheet;
- Project Set-up/Completion Form
- Supporting documentation and proof of payment (typically cancelled checks);
- Invoices in support of Project Delivery / Professional Services
- Environmental Clearance documentation, e.g. lead, radon, as applicable;
- Signed Restrictive Covenant Form
- Building Permits
- Certificate of Completion / Certificate of Occupancy
- Before-and-After photographs must be taken for each project documenting the building renovation work completed. Please provide photos by email to OCR representatives. The digital photos should be sent as .jpg files, with file names that include the SHARS ID and building address. <u>Please do not send PDFs, printouts, or hard-copy photographs unless</u> specifically requested by OCR.
- Additional information as needed.

## Submission Instructions for Disbursement Requests

Disbursement request forms and supporting documents must be packaged as a PDF in the order identified above and submitted electronically to <a href="https://example.com/HOCD.Disbursements@hcr.ny.gov">HOCD.Disbursements@hcr.ny.gov</a>.

When submitting disbursement requests via email, provide the following information:

- Original Submission Subject Line: SHARS ID# Organization Name
- Resubmitted Subject Line: Revision SHARS ID# Organization Name

In the body of the email, provide contact information including:

- Name
- Telephone
- Email

If the LPA has concerns that the disbursement is too large or complicated to submit electronically, please contact OCR staff for instructions.

A single disbursement request package may include reimbursement requests for multiple buildings or activities. To do this, complete a single Disbursement Request Form and separate Project Detail Sheets for each building address/project or activity included in the request. Attach supporting documentation in the order identified on the Project Detail Sheets.

OCR will make payments to LPAs through an automated deposit system, which is usually completed within 10-20 business days from the time of receipt of a <u>complete and accurate</u> request. Incomplete paperwork or insufficient supporting documentation will delay payments.

#### **Supporting Documentation**

Disbursement requests must be accompanied by appropriate and legible supporting documentation to substantiate expenses. LPAs must provide copies of <u>detailed</u> invoices or receipts and proof of payment in the form of cancelled checks etc.

OCR may request additional documentation, such as bids and the full scope of work, to maintain effective internal controls. LPAs must clearly communicate the necessity of this documentation to the participating property owners and contractors prior to the start of construction.

#### Please note:

## Cash payments will not be reimbursed.

# <u>Material purchases separate from contractor invoices are not eligible for reimbursement without prior OCR approval.</u>

Copies of invoices from contractors must support the information provided on the Project Detail Sheet(s). If formal invoices are not available, required information must be provided on the letterhead of the contractor, containing at **minimum** the following information:

- The contractor's name, business address, contact information, and signature;
- The building address where the work was completed;
- The date(s) the work was done;
- A description of the work completed; and
- The dollar amount of the work

Copies of invoices from consultants or vendors must support project delivery expenses listed on the Project Detail Sheet(s). LPAs must generate invoices for in-house staff time and have supporting payroll documentation available. Invoices for project delivery expenses must clearly outline specific activities.

For the initial or up-front disbursement of project delivery funds, estimate the amount of time the requested funds are expected to cover for project delivery expenses. For later disbursements of project delivery funds, indicate the time period for the project delivery expenses that are included in the disbursement request. Itemize project delivery expenses that are in addition to staff or consultant time. Staff and consultant time should be broken down by hour/rate and reference specific program activities performed.

LPAs must retain the original versions of all supporting documentation in project files.

#### **Disbursement Request Form**

- Program Name: Select the funding Program Name from the drop-down menu.
- Name of LPA: Enter the name of the Local Program Administrator (LPA). The LPA is the recipient not-for-profit organization or municipality.
- **SHARS ID**: Enter the eight-digit identification number that is available on the grant agreement and award materials.
- Name and phone number of the person completing this form: Provide the name and contact information for the person completing form, or the person OCR should contact with questions related to the disbursement paperwork.
- Date: Enter the date that the disbursement request paperwork is prepared.

- Mailing Address: Enter the complete mailing address of the LPA.
- **Total amount of this request**: Enter the full amount of the attached disbursement request. This amount must exactly equal the total of the amounts indicated on the attached Project/Project Delivery Funds Detail Sheet(s).
- Payee Certification: Enter the name(s) and title(s) of the LPA representative(s) indicated on the Authorized Signatory Form. Once the request is prepared and reviewed, the Authorized Signatories must sign and date the form. In signing the certification on the Disbursement Request form, the LPA is certifying that the reimbursement requested: complies with the requirements of the Grant Agreement between HTFC and the LPA; contains eligible expenses; does not include taxes from which the State is exempt; and does not duplicate reimbursement or disbursement of costs and/or expenses from any other source.
- # Project Delivery Funds Detail Sheet(s): Fill in how many Project Delivery Funds Detail Sheet are included with the request.
- # of Project Detail Sheet(s): Fill in how many Project Detail Sheets are included with the request.
- Identify Documents included with Disbursement Request: Fill in or check off what forms are included with the request. The forms include Project Set-up/Completion Form(s), Invoices for Project Delivery/ Professional Services, HTFC Programmatic Environmental Review Determination Letter, Signed Restrictive Covenant, Duly Issued Building Permit, Duly Issued Certificate of Occupancy/Completion, Before and After photographs, and additional information as needed.

#### **Project Delivery Funds Detail Sheet**

A Project Delivery Funds Detail Sheet must be prepared and submitted each time a cost incurred is incurred or a reimbursement of project delivery expenses is requested. All dollar amounts entered on the form must be supported by payroll documentation, invoices, and receipts.

LPAs are permitted to request up to 50% of the budgeted project delivery funds within the first year of this Agreement.

Allowable uses of project delivery funds include salaries and related costs associated with the execution of the grant, including consultant expenses, or equipment and supplies used exclusively for the project delivery of the program. It is acceptable to request project delivery funds for a pro-rated portion of the cost, based on the percentage designated for program use. Requests for payment of project delivery costs must be charged to project delivery and not to other activities (e.g. Building Renovation Pre-Development Costs).

The first Project Delivery Funds Detail Sheet submitted will serve as the formal commitment of the budgeted Project Delivery funds.

A Project Delivery Funds Detail sheet should include the following information:

- Program Name: Select the funding Program Name from the drop-down menu.
- **SHARS ID**: Enter the eight-digit identification number that is available on the grant agreement and award materials.
- **LPA Name**: Enter the name of the Local Program Administrator (LPA). The LPA is the recipient not-for-profit organization or municipality.

• **Time Period**: Enter the range of dates for which payment of project delivery expenses is requested. For the initial 50% drawdown of funds, an estimated time period will be accepted.

#### **Personnel Services**

- Staff Name & Title: Enter the names and job titles of staff members for the LPA whose duties include program administration, and for whom a disbursement of project delivery funds is being requested. (Individuals providing consulting or other professional services outside of the LPA organization should be listed on the lines for Other.)
- Total prior project delivery requests: Enter the sum of the project delivery funds requested to date for each staff person included. This amount should be the sum of all prior requests, and not include the amount requested for this period.
- Total Salaries: These fields will automatically calculate the totals identified above for staff salaries.
- Fringe Benefits: Enter the amount of fringe benefits being requested.
- **Total Personnel Services**: These fields will automatically calculate the total salaries and fringe benefits identified above.
- Other Than Personnel Services (OTPS): Enter non-personnel related costs included in the request for project delivery funds.
- **Total OTPS**: These fields will automatically calculate the total OTPS items identified above.
- Other: Enter any other project delivery expenses included in the request for project delivery funds. Typically, this includes consultants and other professional services.
- **Total Project Delivery Funds Requested**: These fields will automatically calculate the amounts entered for this this period, and the total of prior requests. If the amounts indicated are not correct, please check the amounts entered above.
- **Total Project Delivery Funds**: Enter the total amount of Project Delivery funds contracted as part of the program budget. Refer to Schedule A of the grant agreement. This amount should stay the same on each request.
- Balance of Project Delivery Funds: This field will use the amounts identified in the "Total Project Delivery Funds Requested" and "Total Project Delivery Funds" fields to automatically calculate the balance of Project Delivery funds.

#### **Project Detail Sheet**

Project Detail sheets are used to organize and itemize the invoices and receipts required as supporting documentation.

- Organize invoices, receipts, and proof of payment in the order listed on the Project Detail Sheet(s).
- A separate Project Detail Sheet(s) must be submitted for <u>each building or project</u> for which funds are requested.
  - Program Name: Select the funding Program Name from the drop-down menu.
  - **SHARS ID**: Enter the eight-digit identification number that is available on the grant agreement and award materials.
  - **LPA Name**: Enter the name of the Local Program Administrator (LPA). The LPA is the recipient not-for-profit organization or municipality.
  - **Project Address**: Enter the street address of the building. This should be the address confirmed following the approved Project Set up for the building.
  - **Property Owner Name**: Enter the formal or informal name used to refer to this property, e.g., business name or general building use.
  - Payment Type: Select the payment type from the drop-down menu, progress or final.
  - **Total Setup Amount**: Enter the total program funds set up for the project. For example, when completing a Building Renovation Detail sheet, refer to the amount indicated on the most recent Set Up form on the Building Renovation line item under Program.
  - Amount Requested This Draw: Enter the total amount requested for this draw.
  - Amount Requested in Previous Draws: Enter the total amount requested from any previous draws.
  - **Balance Remaining**: Will auto calculate based on information provided in amount requested this draw and in previous draws.

The purpose of the project detail sheet is to organize supporting documentation for a disbursement request. The fields in the table are used to identify the attached invoices and proof of payment.

- **Invoice Date or Number**: Provide the date or number for each invoice or receipt included in the disbursement request. One row should be completed for each invoice. Multiple check numbers may be entered on one row to support one invoice.
- **Proof of Payment/Check #:** Proof of payment must be included for all supporting documentation. Provide the check number(s) used to pay the invoice.
- Certified M/WBE: Select Yes or No to identify if the contractor or vendor is a NYS Certified M/WBE. If Yes, additional information will be requested.
- Contractor/Vendor Name: Use this field to identify the contractor or vendor that issued
  the receipt or invoice. The contractor or vendor name listed must match the supporting
  invoice(s) provided.
- **Trade or Work Performed**: Indicate the general type of construction activities provided by contractor, e.g. install windows, fire egress etc. Brief responses only.
- **Invoice Amount**: Enter the amount, minus the cost of ineligible activities, charged by the contractor or vendor indicated. This amount should generally match the invoice(s) provided.

- Amount Requested: Enter the portion of the invoice amount for which reimbursement of program funds is requested. The amount requested cannot exceed 75% of the invoice total and cannot be rounded up to the nearest cent.
  - The sum of all project detail sheets should match the Amount Requested This Draw line item and the amount on the Disbursement Request form.
- 100% Complete: Check Yes or No to indicate if the contract with the specified contractor or vendor described is complete.
- Amount Other Grant Source: Specify additional grant sources and amount. If an invoice
  or receipt has or will be submitted for reimbursement from another source, please indicate
  the amount requested from the other source.

If additional Contractor Information fields are needed, please complete, and attach additional Project Detail Sheets with the same information provided in the top portion of the form.

## **Project Completion Form**

A Project Completion form must be submitted with the final disbursement request for each building or project.

The Project Completion form is the same form as the Project Set Up form. The Project Completion form verifies final project budget data, required clearances (final property inspection, environmental and lead clearances as applicable), and assisted building unit information.

Provide all information included on the Project Set Up for the building with final budget information, in addition to the following:

## Clearances (for Project Completion)

- Date site was determined free from environmental hazard: If the Set-Up form indicates that Environmental Hazards were identified when the property was evaluated using the environmental certification, provide the date the site was determined free from environmental hazards. If no environmental hazards were identified, enter the date the Building/Site specific environmental certification was completed.
- Date assisted residential units were determined lead-safe: Provide the date assisted residential units and/or residential windows that were impacted during renovations were determined lead-safe.
- **Date of the Final Inspection**: Provide the date of the final inspection of the property. Before a final payment can be made, a final inspection is required, and documentation, in the form of a Certificate of Occupancy or Certificate of Completion (COO/COC) must be provided with the disbursement request and saved in the project files.
- Initial to confirm that project has received all required permits and approvals:

  Confirm all required permits were received and relevant codes/regulations were followed.
- Initial to confirm that SHPO conditions have been met: If SHPO conditions were identified on the Set-Up form, confirm that the requirements were met. Confirmation that SHPO conditions have been met should also be included in the final inspection report submitted with the final disbursement request.

#### **Project Commitment Log**

The purpose of Project Commitment Log is to help LPAs keep track of the properties that it assists and track the committed funds for each property throughout the grant term. LPAs should maintain an updated Project Commitment Log for their general program files. OCR may request the file for review and to receive updates. A completed Project Commitment Log will be requested at the time of the one-year program progress report deadline and at the end of the grant term.

#### M/WBE Requirements and Procedures

The Plus One ADU programs has a specific MBE and WBE goals that the LPA is required to meet. Contract goals are outlined in Schedule C of the grant agreement, titled: Participation by Minority Group Members, Women and Service-Disabled Veterans with Respect to State Contracts. The M/WBE process requires specific steps and forms to be completed at different times during a grant's life cycle.

The M/WBE process is as follows:

- 1) Recipients may provide property owners with a list of building contractors to choose from that contains New York State certified M/WBE and SDVOB.
- 2) In the event that a property owner doesn't choose an M/WBE or SDVOB firm, the Recipient can qualify for a waiver.
- 3) If the Recipient chooses to contract directly with the building contractor, the Recipient must follow the procedures for meeting M/WBE and SDVOB participation goals outlined in the Minority and Women Owned Business Utilization and Service-Disabled Veteran-Owned Business Agreement.
- 4) The building contractor can meet the MWBE and SDVOB requirements through their subcontracting.

## **Contractor Bid Solicitation Plan**

LPAs will prepare and submit a Contractor Bid Solicitation Plan once properties have been identified and the contractor selection process is outlined. The Contractor Bid Solicitation Plan will outline the goals (percentages are included in the Schedule C of the existing grant agreement) and how the awarded organization intends to conduct marketing and outreach and make good faith efforts to include MWBE and Service-Disabled Veteran Owned Businesses (SDVOB) in contracting opportunities.

#### Instructions for Contractor Bid Solicitation Plan

- **SHARS ID**: Enter the eight-digit identification number that is available on the grant agreement and award materials.
- **LPA Name**: Enter the name of the Local Program Administrator (LPA). The LPA is the recipient not-for-profit organization or municipality.
- **Program Name**: Fill in the funding Program Name, i.e. Plus One ADU
- Contract Amount: The total contract amount, including all activity types.
- **Primary Contact Name, Address, Email, Phone**: Provide the name and other relevant contact information for the primary contact for the Grant.
- Section I. Goals/Dollar Amount:
  - Total Contract Amount: The total contract amount, including all activity types. Refer to the Schedule A. Awarded Budget & Projected Accomplishments of the Grant Agreement for contract amounts.
  - Subtract Project Delivery Funds: Fill in the Project Delivery Funds awarded for the project.
  - Amount Used to calculate M/WBE Goals: The dollar amount used to calculate the MWBE goal percentages for the total contract.
  - MBE%, WBE%: M/WBE percentage goals can be found in the Schedule C, Section II.
     Contract Goals, of the Grant Agreement. For example, if the MBE and WBE goal was 10%, and the amount used to calculate was \$400,000, the total dollar amount for each goal would be \$40,000.

- Section II. Marketing and Outreach Plan: This section should be used to outline a marketing and outreach plan to specifically encourage participation of certified M/WBE firms and/or contractors.
- **Section III. List of Firms/Contractors**: Using the State's directory for "State Certified" M/WBE firms, compile a list of contractors that will be included in the bid solicitation process.
  - Please keep in mind only State Certified M/WBE contractors will count towards M/WBE goals.
- **Section IV. Certification**: This section is certifying that the LPA will follow the proposed plan to help ensure M/WBE participation.

## **Bid Solicitation Log**

As activities proceed, scopes of work are finalized and the bidding process begins, LPAs will prepare a Bid Solicitation Log for **each** project to document all the contractors or vendors included in the outreach and bidding process. LPA's should also document its bid review and selection decisions as the low bid must be selected, M/WBE goals do not outweigh the low-bid requirement. LPAs are not required to choose the higher bid to meet goals, but if the goals are not met, efforts and justification must be clearly documented.

# **Affirmation of Payment to Contractor Form**

When an M/WBE firm is contracted for a project, utilization information (FID and payment amount) and an Affirmation of Payment to Contractor form will be reported when the awarded organization seeks reimbursement from HTFC for a particular trade/invoice. The Project Detail Sheet used for disbursement requests includes a drop-down box to note if the firm is an M/WBE/SDVOB. This Affirmation of Payments form should be submitted with each disbursement request that includes work completed by M/WBE contractors or firms that will be reimbursed with program funds. The fields labeled "dates work performed" and the amount shown for "payment received for this reporting period" should correspond with invoices and proof of payment provided in the disbursement request. Be sure both parties sign the bottom of the form.

#### **Certification of Good Faith Efforts**

If an LPA is unable to reach the M/WBE contract goals, a request for a waiver must be submitted. This may happen if the property owner wishes to work with a contractor of their own choice, even though the LPA provided a list of contractors who fall within the MWBE requirements. The written request should be accompanied by a Certification of Good Faith Efforts form and supporting documentation to demonstrate the LPAs efforts. The documentation should demonstrate that the LPA followed the plan as outlined in the Bid Solicitation Plan and include documentation of each of the steps outlined above. Additional guidance on good faith efforts can be found in the Good Faith Efforts Guide.

## Recordkeeping, Reporting, and Monitoring

All Local Program Administrators are responsible for maintaining complete program and project files, including: participant applications, eligibility documentation, work specifications, bid documents, financial commitments, contracts, contractors' invoices, building permits, documentation on historic preservation issues, lead-based paint, environmental conditions and clearances, and program correspondence.

OCR recommends using the program and project file checklists available on the program forms pages. Files will be examined by an OCR representative during the monitoring process and technical assistance visits.

Housing Trust Fund Corporation is not able to advise on the taxable status of grant funds for participating property owners and LPAs. Seek consultation with a tax professional for advice on the taxable status of the grant fund.